# **Sign Language Student Guide** With Anki Flashcards in SignWriting

# **André Lemyre**

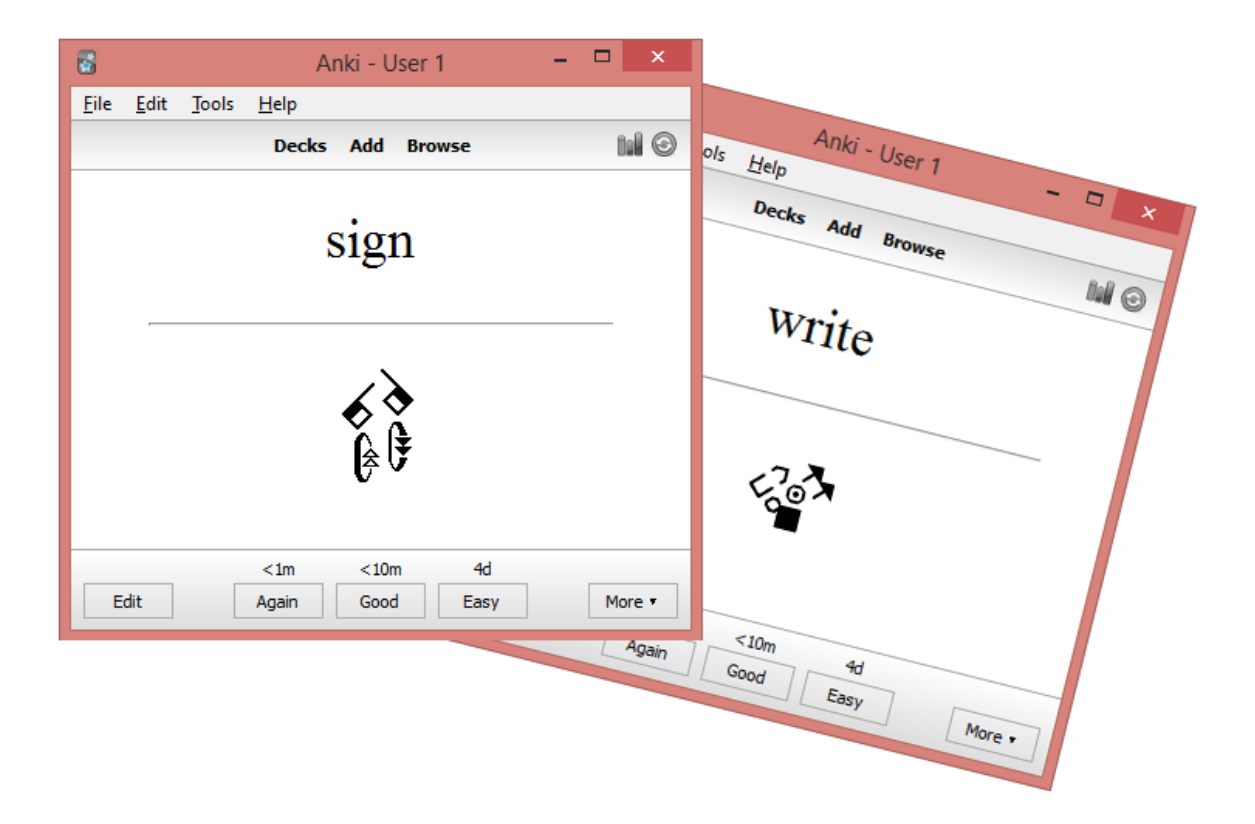

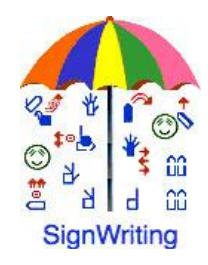

This document has a French version: "Guide de l'étudiant-e de langue signée en SignÉcriture (SignWriting) avec les cartes électroniques Anki ".

André Lemyre [andre-andre@hotmail.ca](mailto:andre-andre@hotmail.ca) Montreal, Quebec, Canada First Edition ©2015-01-04

This document was prepared with SignWriter Studio™ version 1.2 © 2009 created by Jonathan Duncan. This free software can be downloaded: <http://signwriterstudio.com/>

Anki was created by Damien Elmes. AnkiDroid was adapted from Damien Elmes' code. This free software for Windows, MAC, Android and Linux can be downloaded in English: [http://ankisrs.net](http://ankisrs.net/) <https://play.google.com/store/apps/details?id=com.ichi2.anki&hl=en>

The Anki version for iPhone/iPad/iPod Touch is available for a low price: [https://itunes.apple.com/us/app/ankimobile-flashcards/id373493387?mt=8&ign](https://itunes.apple.com/us/app/ankimobile-flashcards/id373493387?mt=8&ign-mpt=uo%3D4)[mpt=uo%3D4](https://itunes.apple.com/us/app/ankimobile-flashcards/id373493387?mt=8&ign-mpt=uo%3D4)

Anki flashcards are free (use the search field): <https://ankiweb.net/shared/decks/>

This publication and the SignWriting Script are free to use under the Creative Commons Attribution 3.0 License http://creativecommons.org/licenses/by/3.0/

#### **Introduction**

This guide explains how to install Anki software to study a sign language with electronic flashcards.

The signs are written in SignWriting. SignWriting was invented in 1974 by Valerie Sutton. It is used in 42 countries. An introduction to SignWriting is provided to help you learning rapidly how to read this intuitive and visual notation.

The flashcards can be studied on a Windows PC, an Android cell phone, a Mac, an iPhone, an iPad or an iPod Touch.

The signs are copied from SignPuddle Online dictionary. They were formatted as flashcards with SignWriter Studio<sup>TM</sup> a sign editor. We present the software in annex.

We will use the American sign Language ASL dictionary as an example. The signs were written by volunteers. They were not validated by linguists.

André Lemyre

### **ASL Reading Guide**

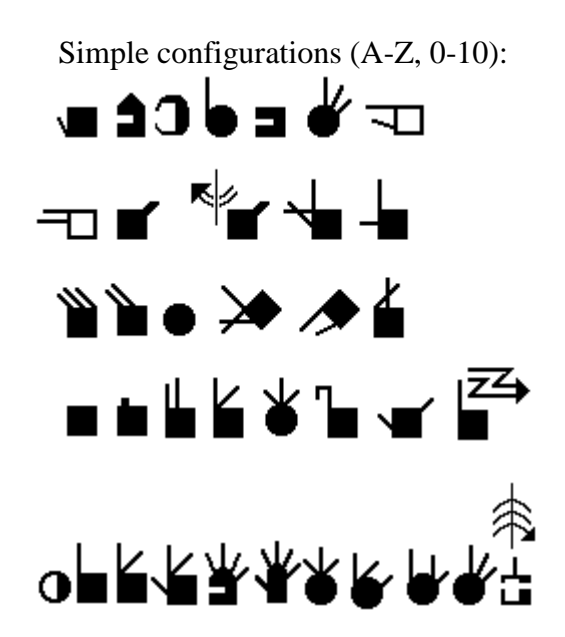

The hand is square when closed and round when the thumb forms a circle.

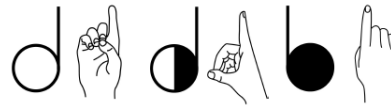

The hand color indicates if the signer sees the palm (white) or the back of the hand (black).

The symbol is cut at the fingers if the hand is horizontal.

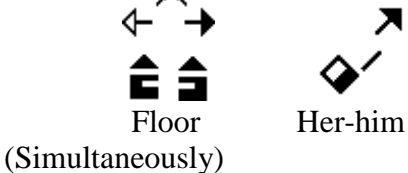

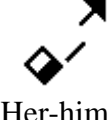

A vertical movement has a double stem arrow. A horizontal movement has a single stem arrow. The black arrowhead is for the right hand and the white arrowhead is for the left hand. The empty arrowhead represents both hands.<br>\*

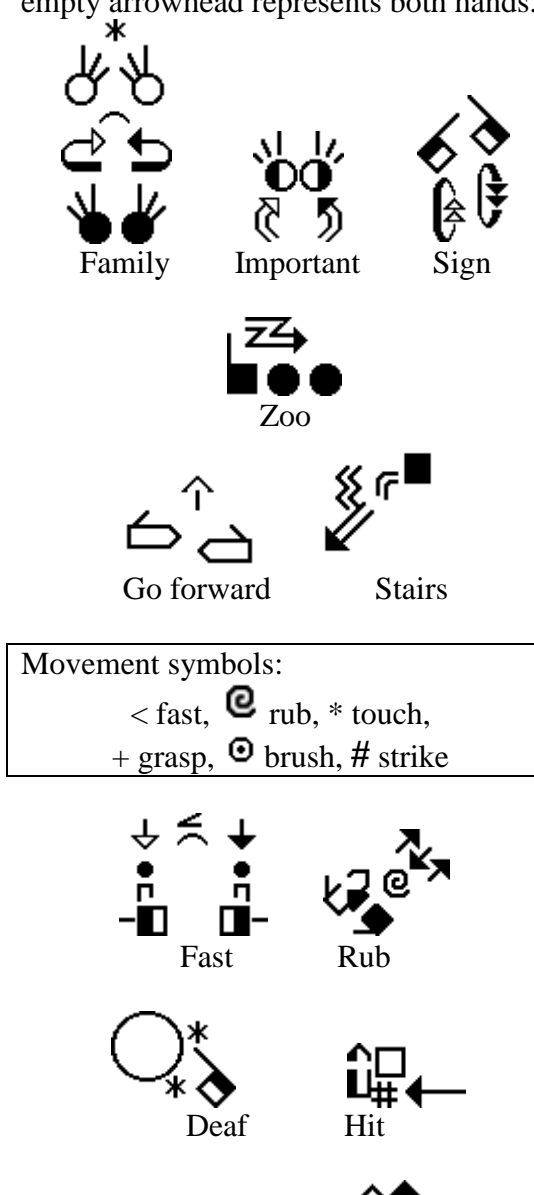

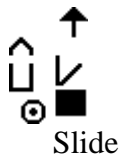

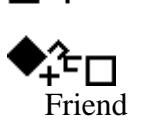

Head and finger movement s

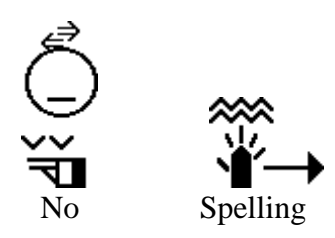

The face, the shoulders and the hips are written if necessary.

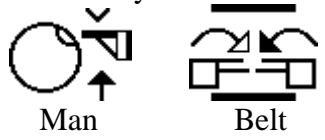

A line represents the forearm or a wrist movement.

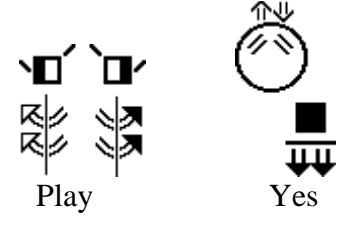

#### **Stefan Wöhrmann ´s SpeechWriting system**

Writing what is seen, when lip reading, not sounds.

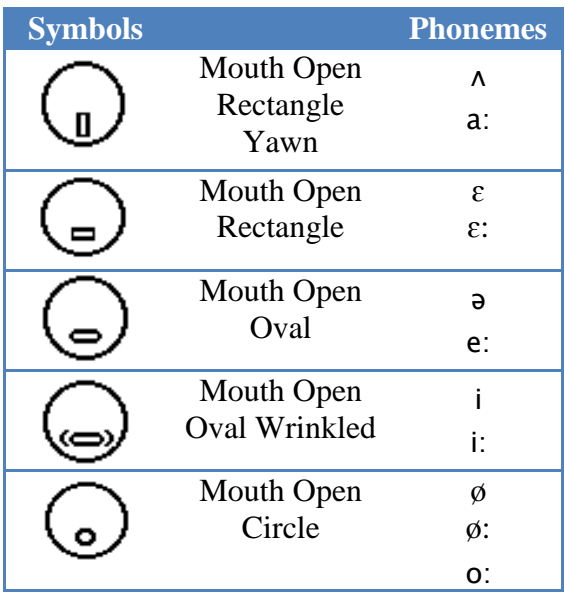

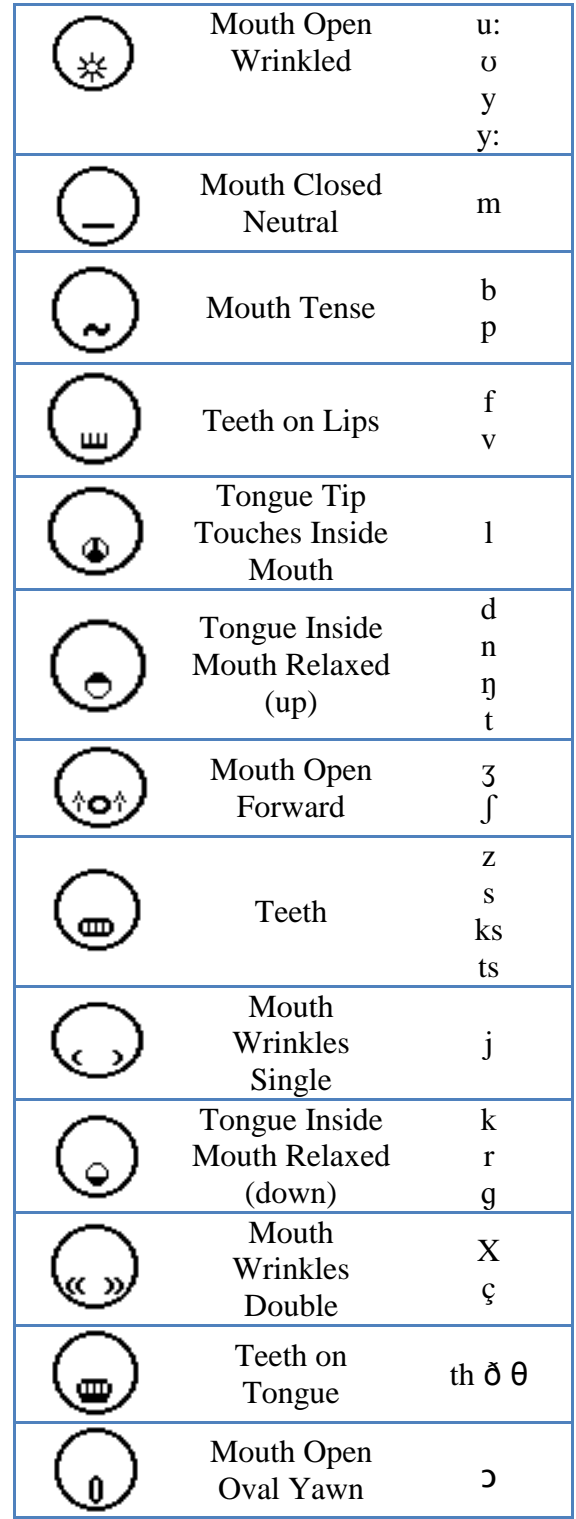

Simple examples:

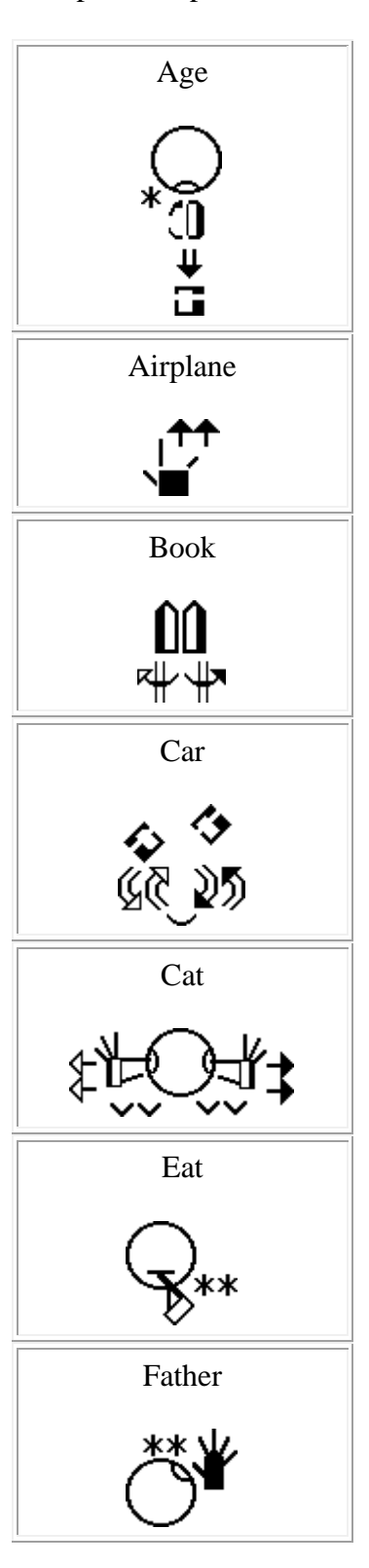

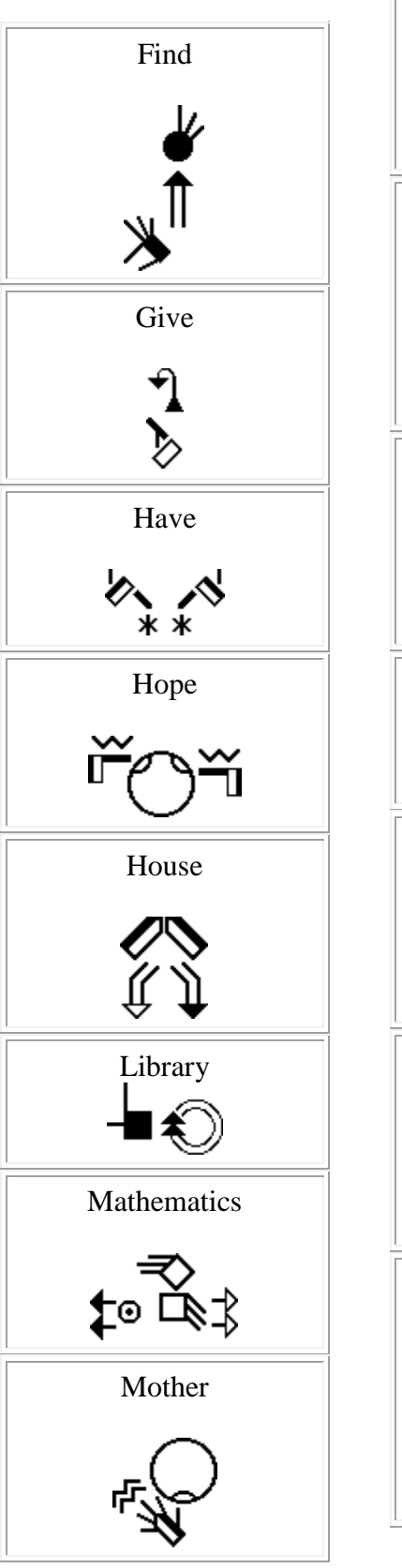

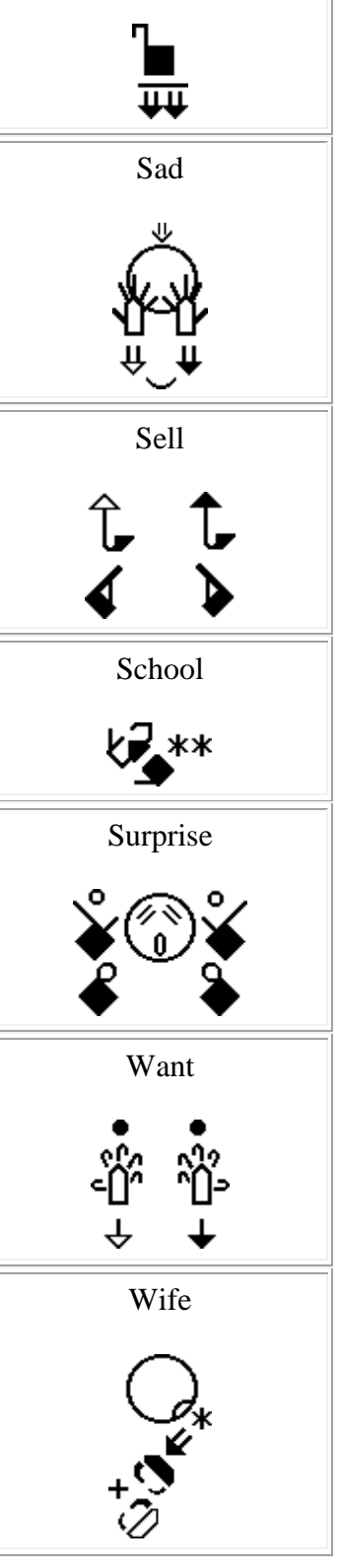

Need

### **Anki and AnkiDroid**

Several versions of Anki are available. The versions for PC and cell phones Android are free. The iPhone/iPad/iPod Touch version is available at low cost. The decks of electronic flashcards are free.

The software is based on active revisions. Decks of flashcards on several topics are available. Each electronic flashcard presents a word or a question and the corresponding sign. You have to try remembering the sign. This effort helps memorization. After, verify the answer. The words you forgot or for which you made a mistake will be displayed more often than those you got right.

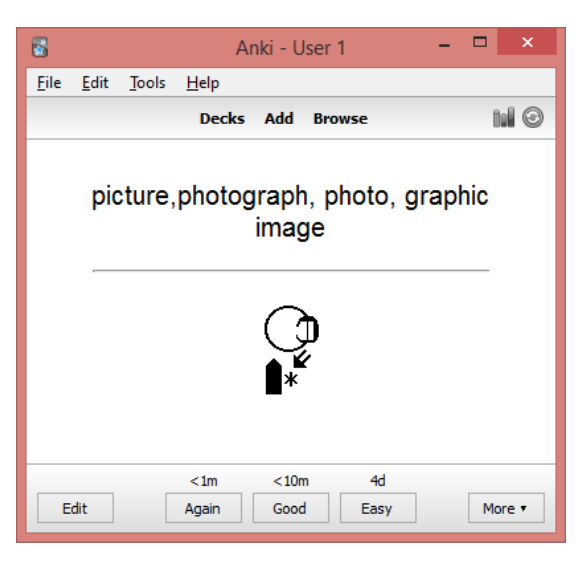

Examples of ASL flashcards in SignWriting:

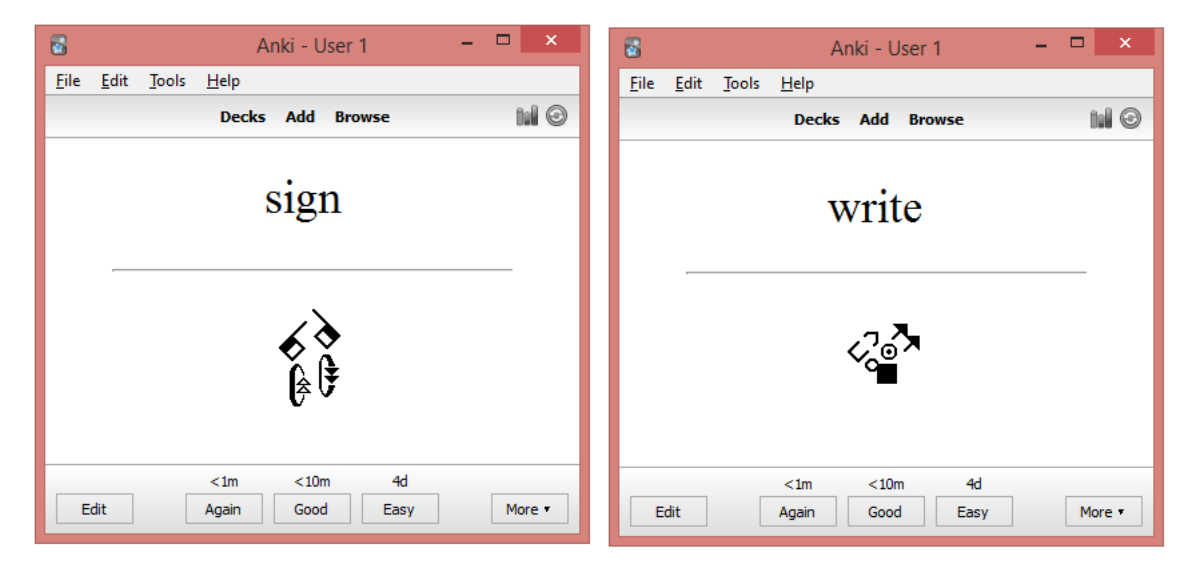

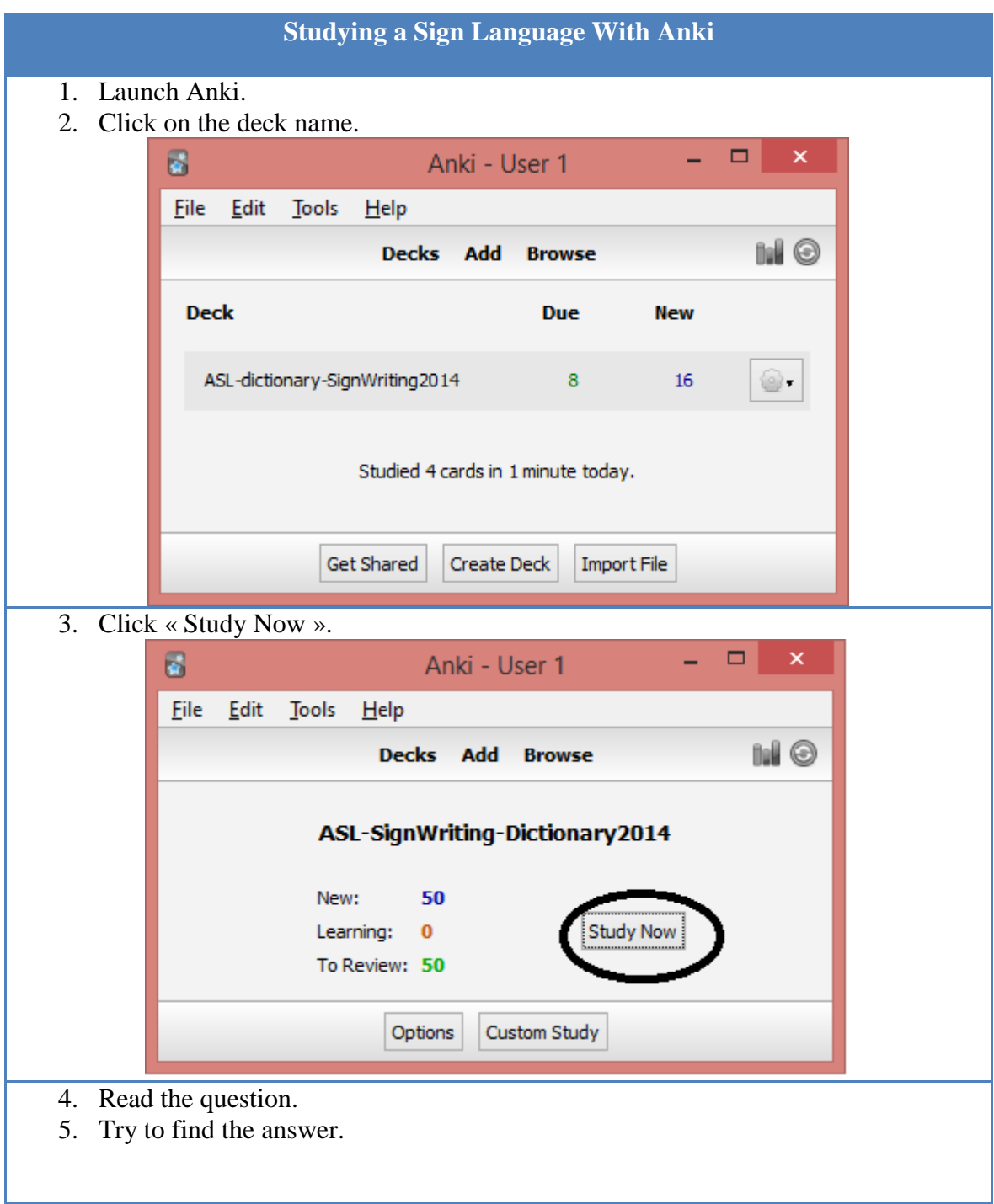

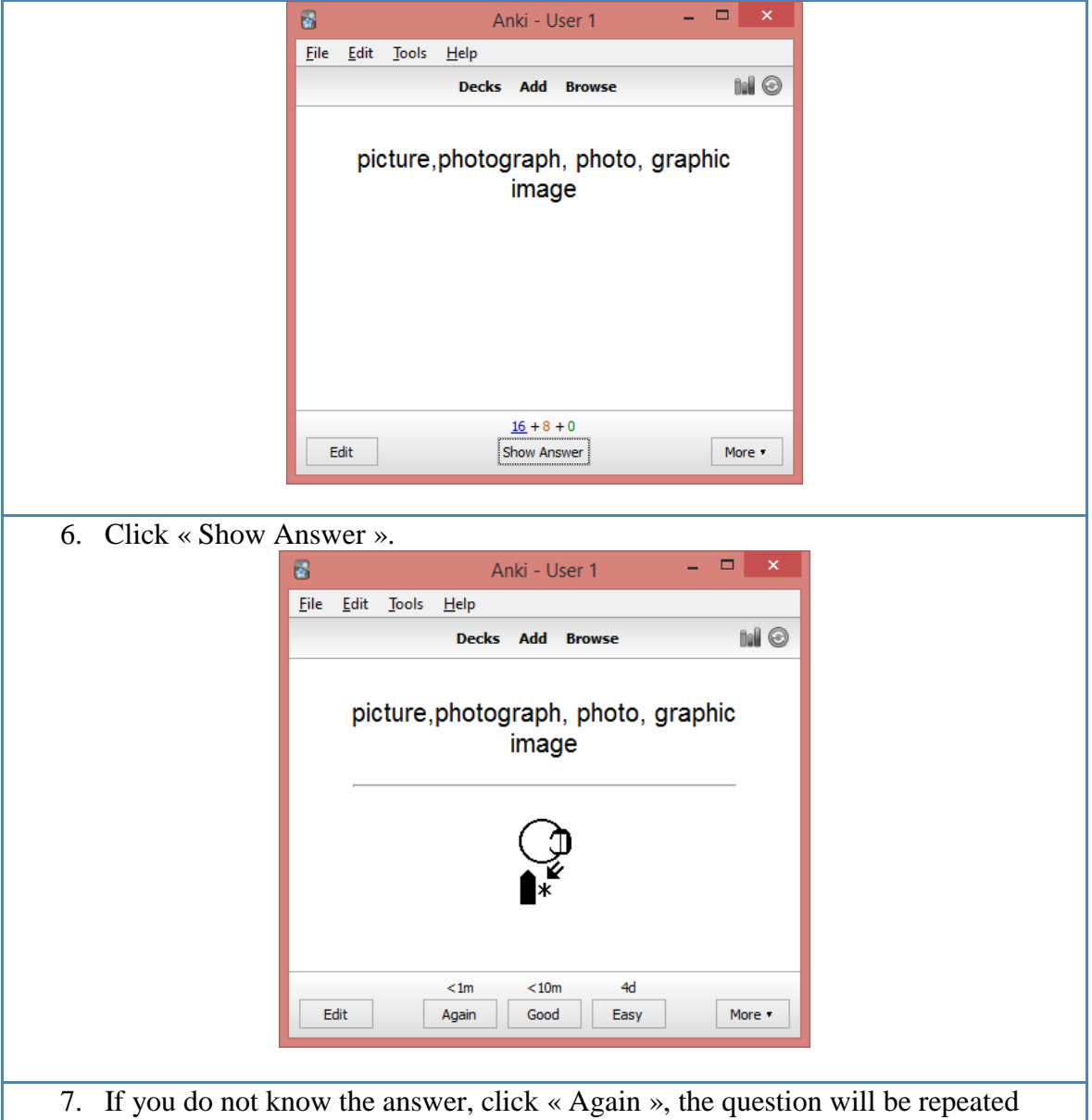

- soon.
- 8. Click « good » to review the flashcard later.
- 9. If you knew the answer, click « Easy », the question will not be repeated before a long time.

### **Software Installation**

### **Installing AnkiDroid on an Android Cell Phone**

There are several videos on YouTube explaining how to use Anki.

Visit google play web site. Install the English application on your Android phone: <https://play.google.com/store/apps/details?id=com.ichi2.anki&hl=en>

The French version: <https://play.google.com/store/apps/details?id=com.ichi2.anki&hl=fr>

The Spanish version: <https://play.google.com/store/apps/details?id=com.ichi2.anki&hl=es>

The Deutsch version: <https://play.google.com/store/apps/details?id=com.ichi2.anki&hl=de>

The Italian version: <https://play.google.com/store/apps/details?id=com.ichi2.anki&hl=it>

Versions in other languages are in preparation: Arabic, Norwegian, and Portuguese…

For Android cell phone : AnkiDroid is an adaptation of Damien Elmes' code. AnkiDroid freeware can be download in English : <https://play.google.com/store/apps/details?id=com.ichi2.anki&hl=en>

The iPhone/iPad/iPod Touch version is available for a low cost : [https://itunes.apple.com/us/app/ankimobile-flashcards/id373493387?mt=8&ign](https://itunes.apple.com/us/app/ankimobile-flashcards/id373493387?mt=8&ign-mpt=uo%3D4)[mpt=uo%3D4](https://itunes.apple.com/us/app/ankimobile-flashcards/id373493387?mt=8&ign-mpt=uo%3D4)

AnkiWeb version allows only to study in text mode, it does not display SignWriting symbols. It is used to download SignWriting decks on local computers or cell phones: <https://ankiweb.net/>

# **Installing Anki on Windows, MAC or Linux**

Anki was programmed by Damien Elmes. The software for Windows, MAC, Android and Linux in English are free (several languages are available during the installation): <http://ankisrs.net/>

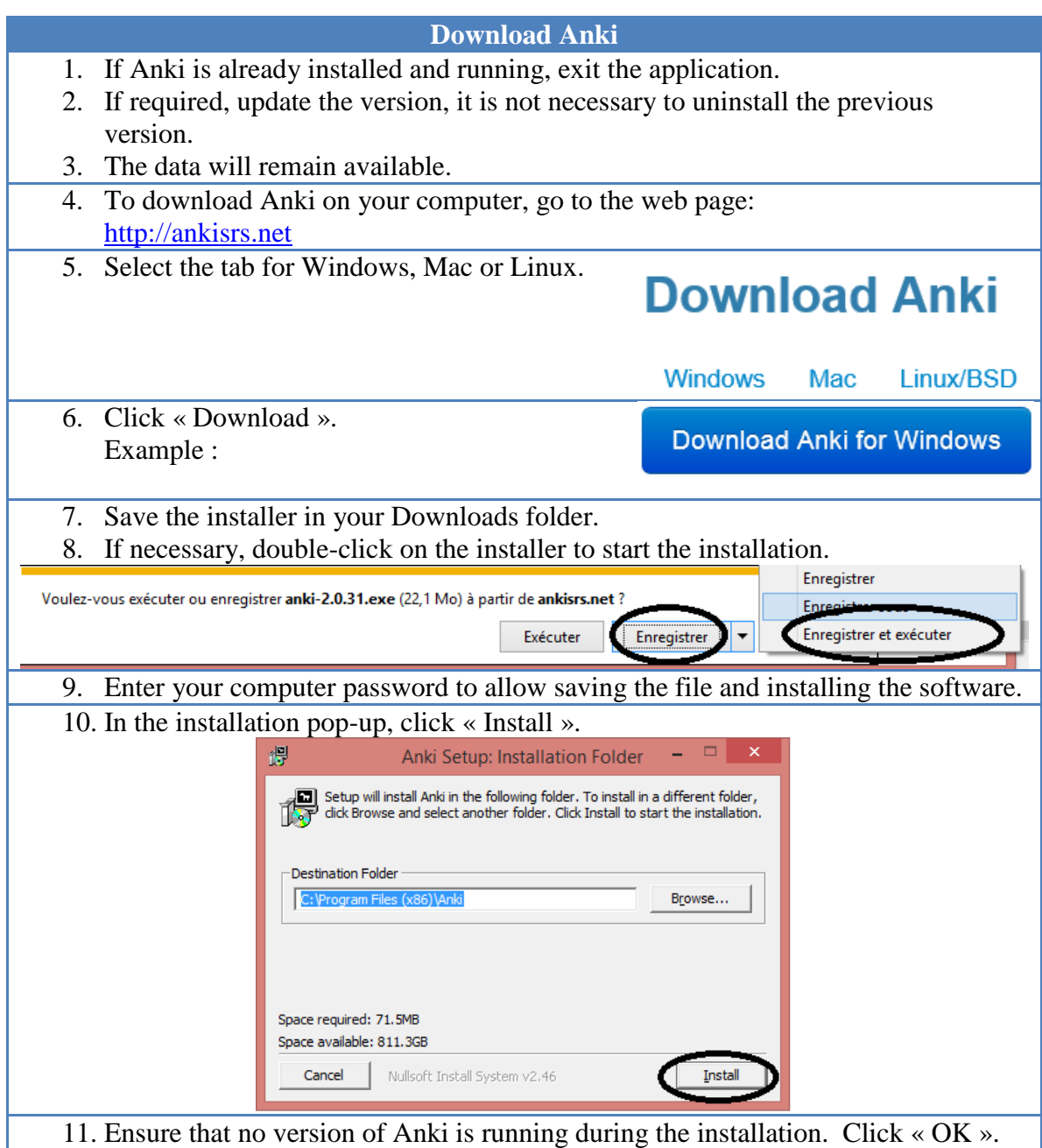

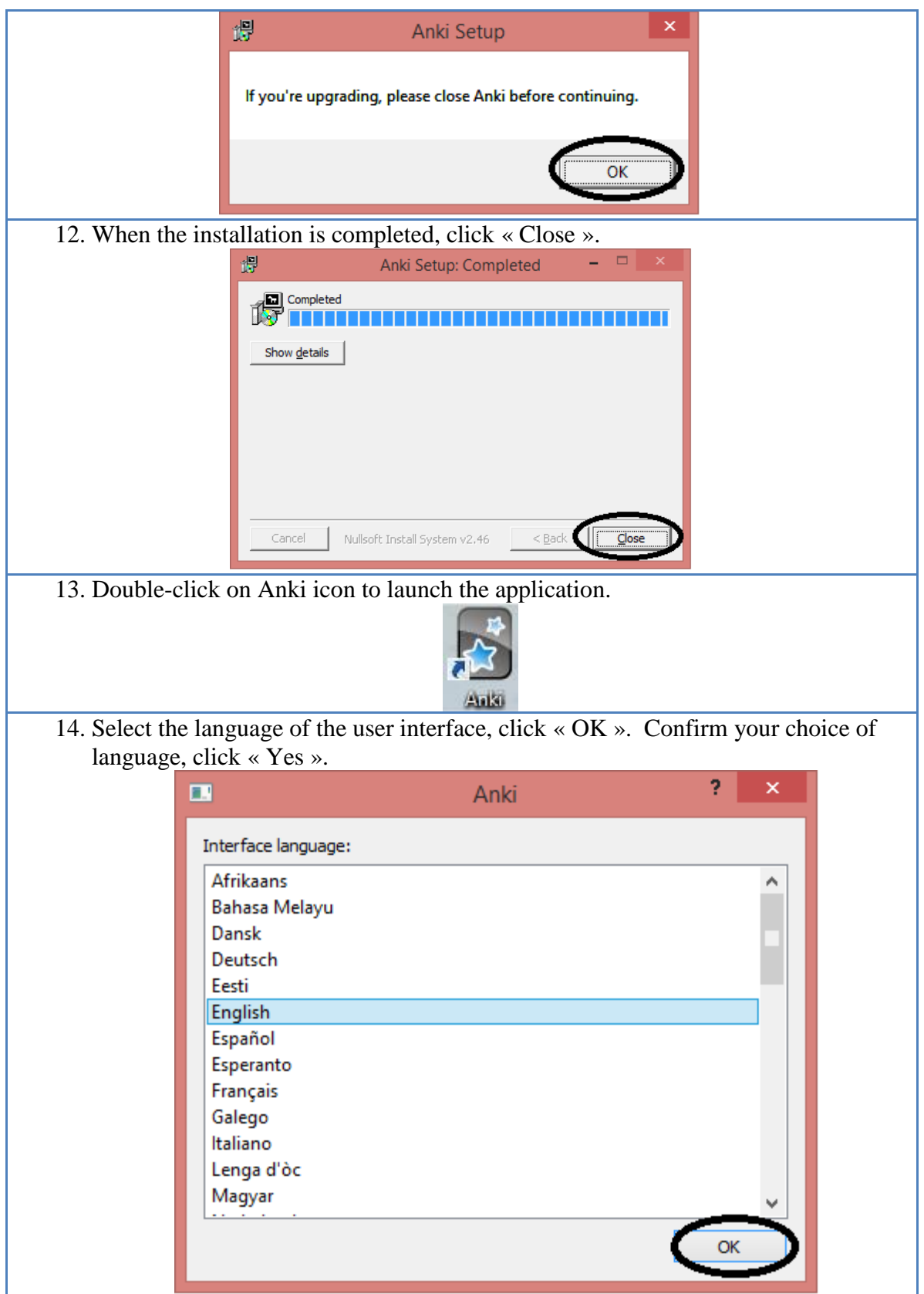

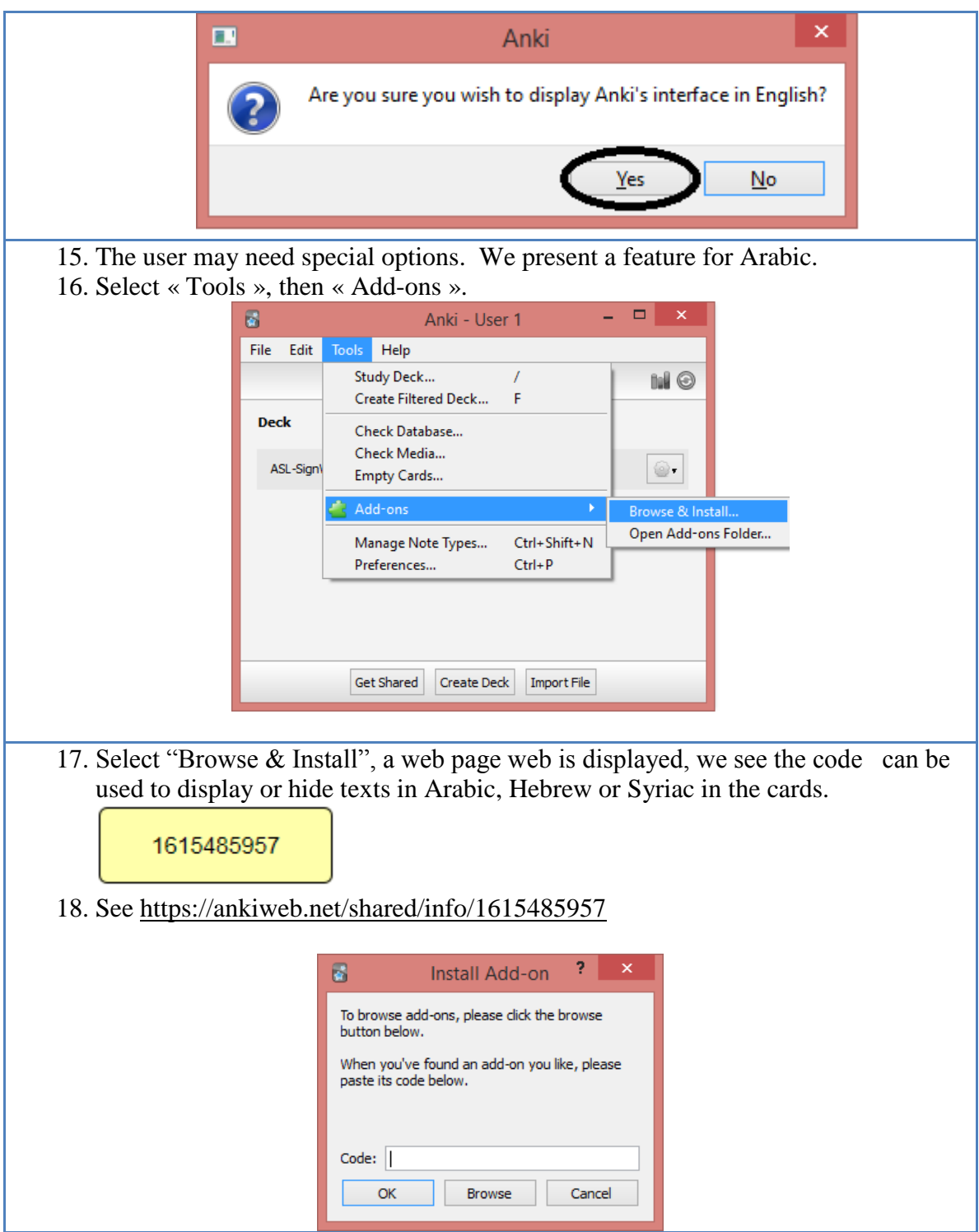

# **Installing an Existing Deck.**

To download a shared deck, follow the following steps. You will be able to modify this deck. You can import cards created by SignWriter Studio™ in an existing deck to upgrade its content. Visit SignWriter Studio<sup>TM</sup> home page to download sign language decks:

<http://signwriterstudio.com/index.htm>

When importing an .APKG file in Anki, new cards will be added but none will be modified or deleted.

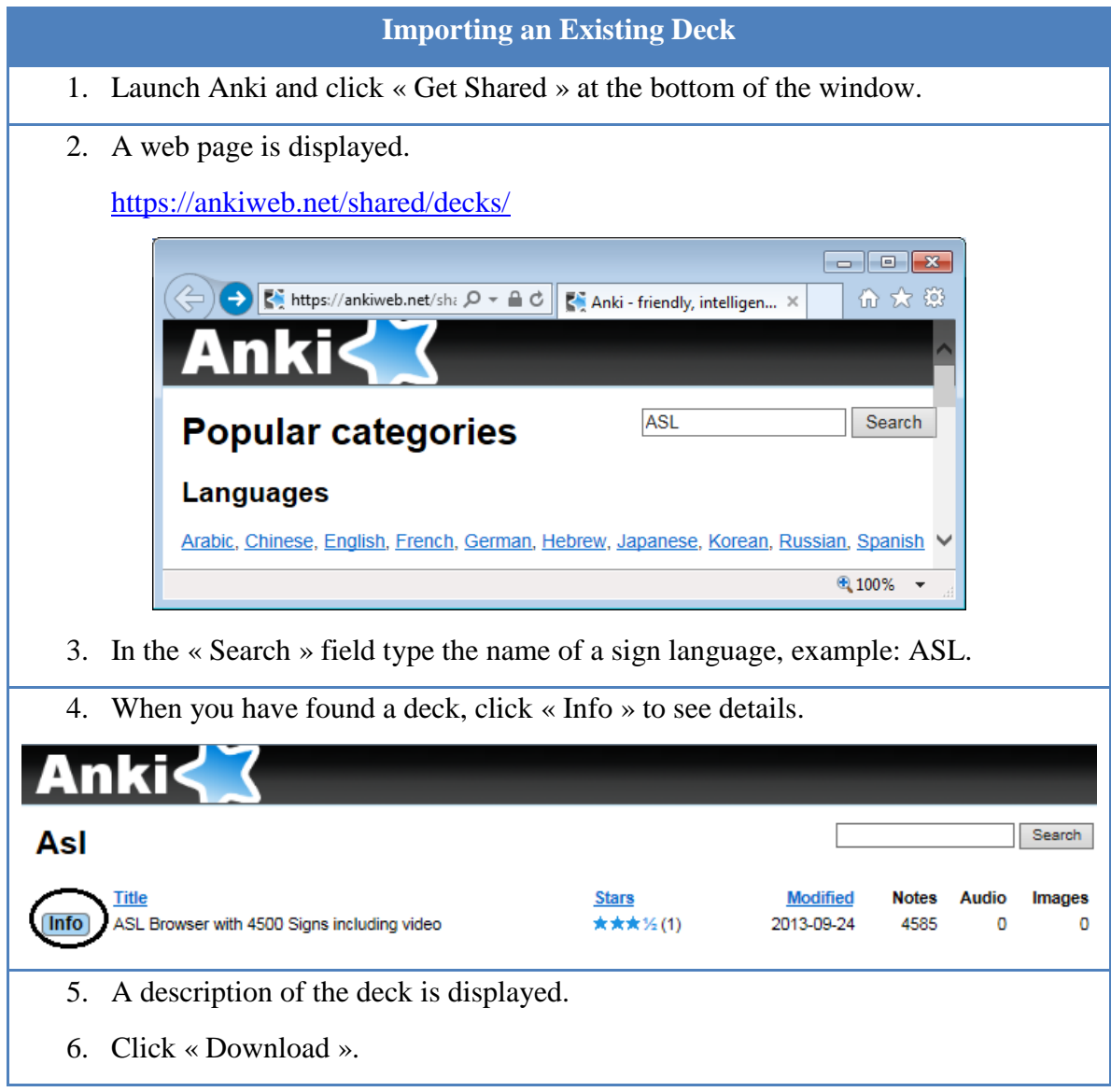

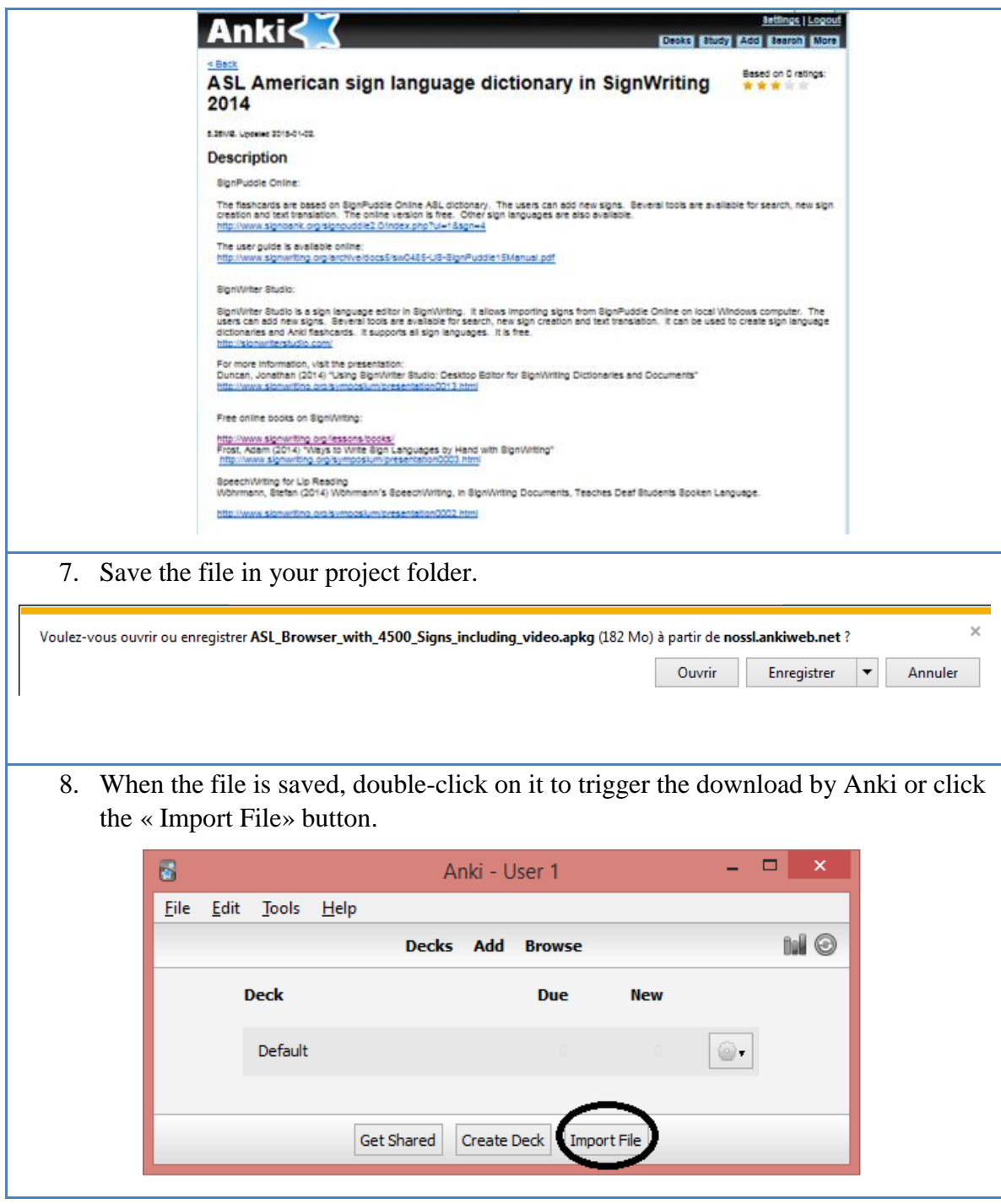

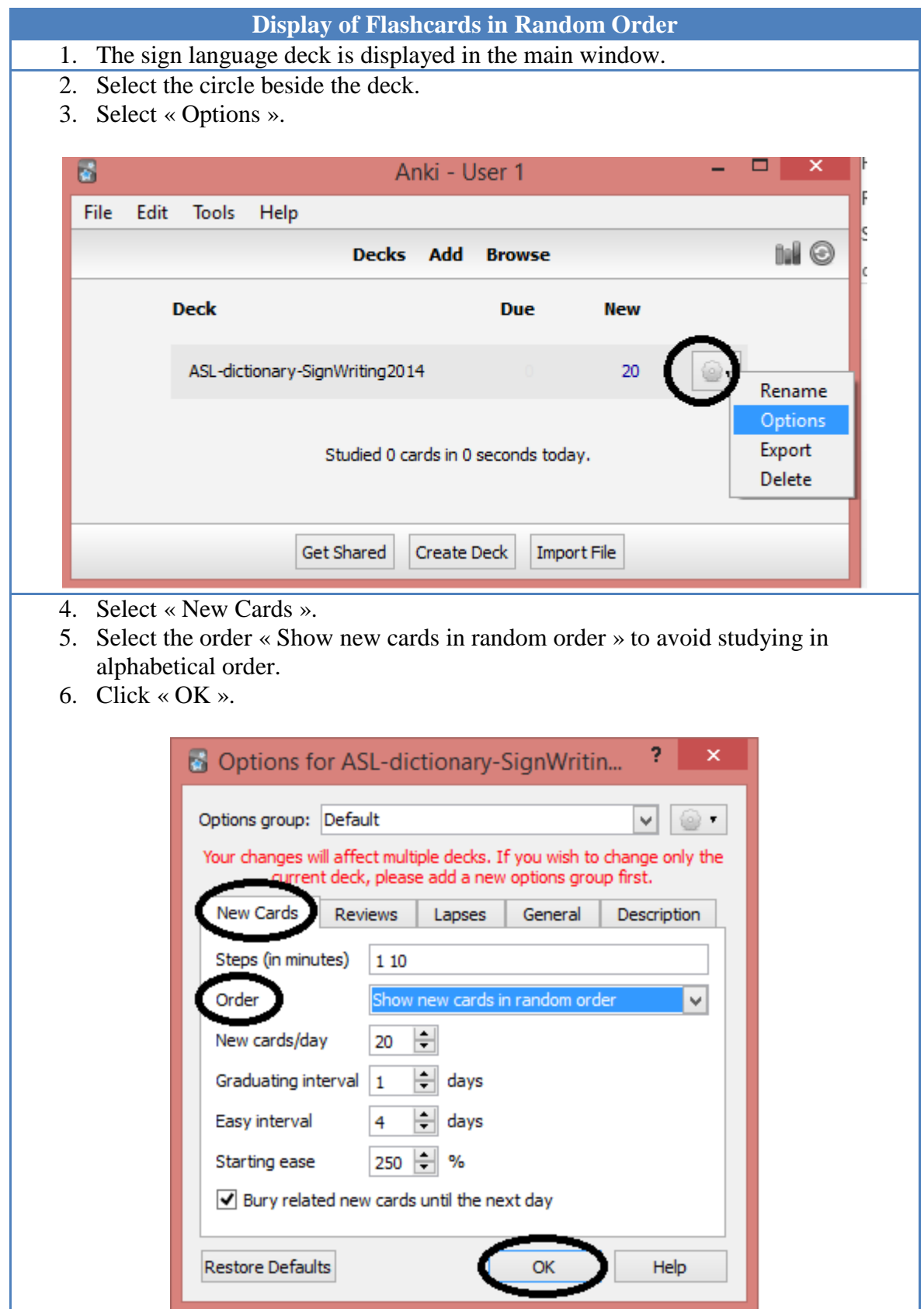

#### **Annexes**

# **SignPuddle Online**

It is not necessary to install SignPuddle Online. To use it, it suffices to access it with Chrome or Firefox:

<http://www.signbank.org/signpuddle/>

Then, select a sign language.

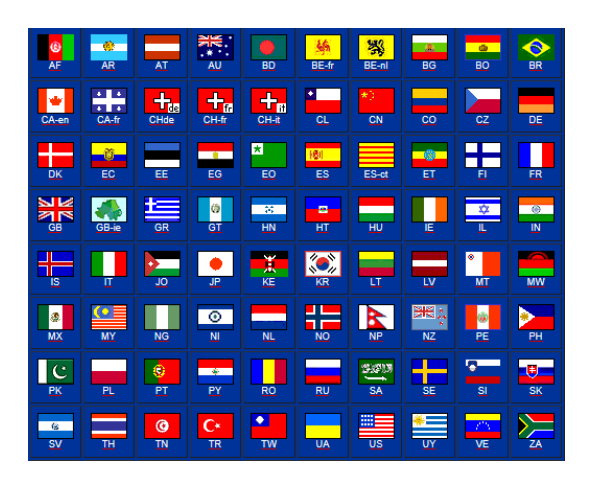

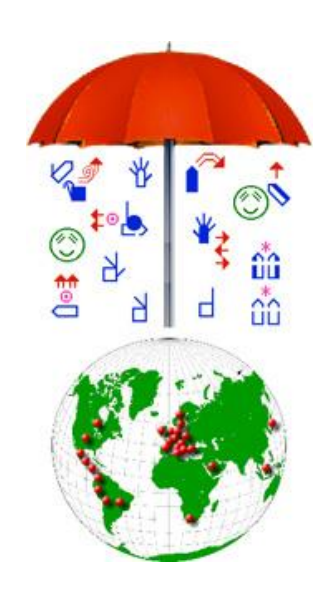

SignPuddle Online contains centralized dictionaries for LSQ, ASL… The users can add new signs. Several tools are available for search, new sign creation and text translation. The online version is free. There exists a version that can be installed on a private computer, it is not expensive.

ASL dictionary: <http://www.signbank.org/signpuddle2.0/index.php?ui=1&sgn=4>

LSQ dictionary: <http://www.signbank.org/signpuddle2.0/index.php?ui=4&sgn=47>

The English user guide is available online: <http://www.signwriting.org/archive/docs5/sw0485-US-SignPuddle15Manual.pdf>

The French user guide is available online: <http://www.signwriting.org/archive/docs6/sw0537-FR-SignPuddle15Manuel.pdf> Simplified display of the user interface:

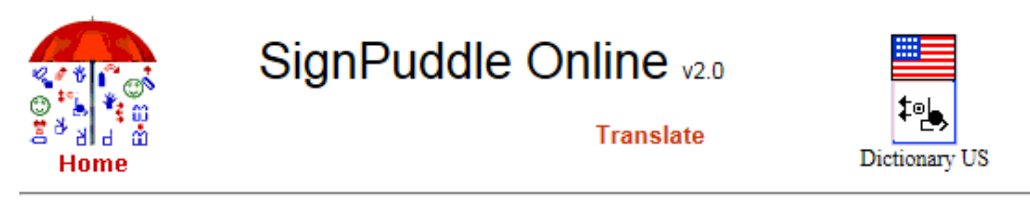

**Translate text** 

All searches are case sensitive

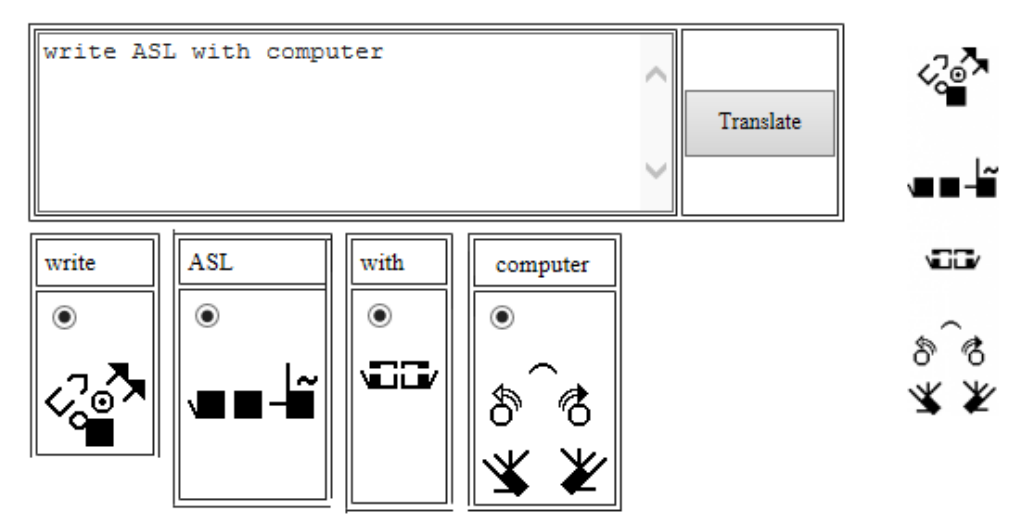

# **SignWriter StudioTM**

SignWriter Studio™ is a sign language editor in SignWriting. It allows importing signs from SignPuddle Online on local Windows computer. The users can add new signs. Several tools are available for search, new sign creation and text translation. It can be used to create sign language dictionaries and Anki electronic flashcards for computers or cell phones. It supports all sign languages. It is free. <http://signwriterstudio.com/>

For more information, visit the presentation: Duncan, Jonathan (2014) ["Using SignWriter Studio: Desktop Editor for SignWriting](http://www.signwriting.org/symposium/presentation0013.html#abstract)  [Dictionaries and Documents"](http://www.signwriting.org/symposium/presentation0013.html#abstract) <http://www.signwriting.org/symposium/presentation0013.html>

Refer to the help page: <http://signwriterstudio.com/help.htm>

Examples:

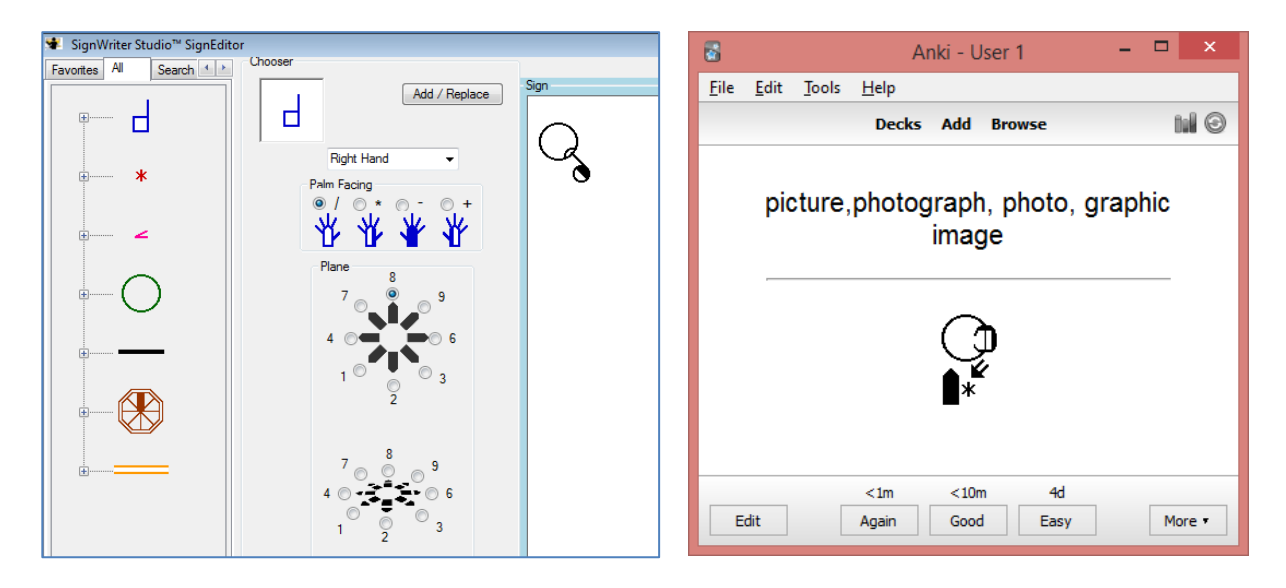

# **Configuring SignWriter StudioTM**

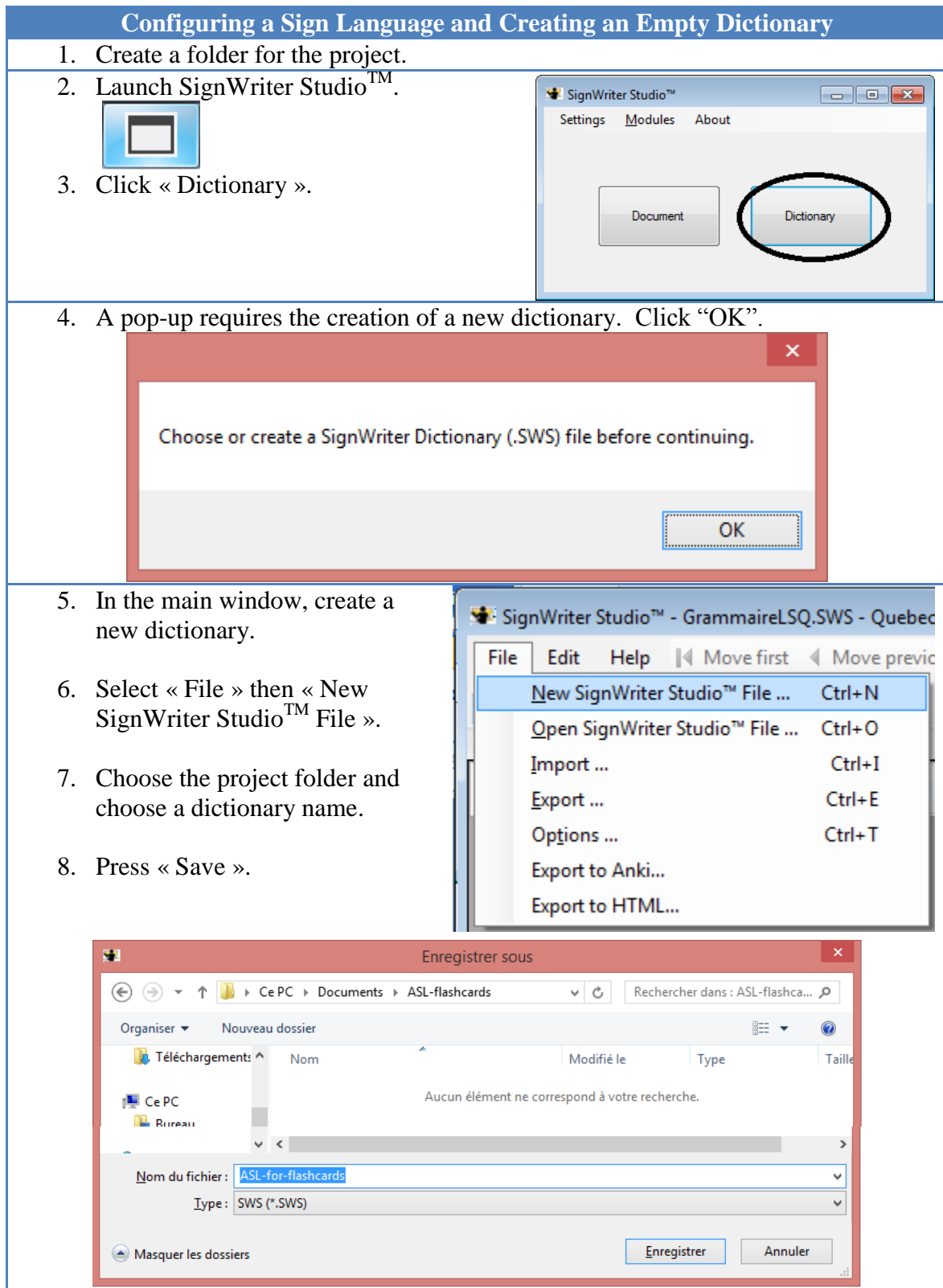

- 9. Select « File » then « Options ».
- 10. Ensure that the sign and spoken languages are correct.
- 11. The sign language must be the same as in SignPuddle Online file (2 different sign languages cannot be combined).

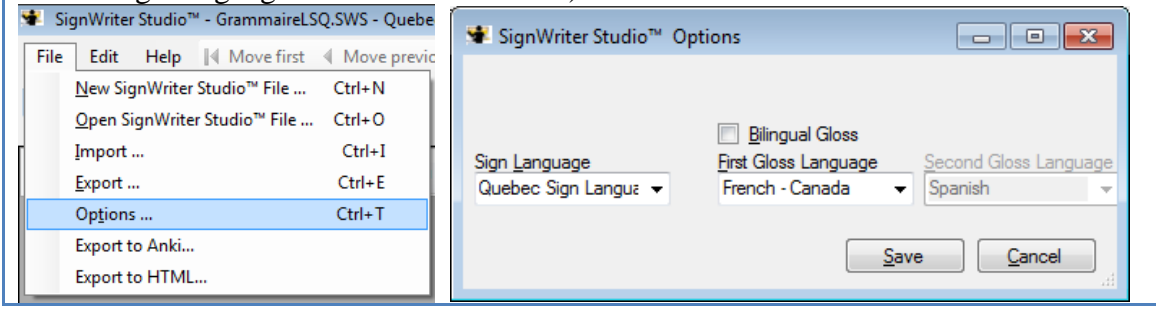

### **Bibliography**

#### **The entire following documents are free and can be downloaded.**

#### **Introduction to SignWriting:**

<http://www.signwriting.org/lessons/books/>

Sutton, Valerie (2014) Lessons in SignWriting. Text book. Center for Sutton Movement Writing, Inc. La Jolla, California. United States. <http://www.signwriting.org/archive/docs2/sw0116-Lessons-SignWriting.pdf>

Sutton, Valerie and Frost, Adam **(**2013) SignWriting.Sign Languages Are Written Languages! Manual 2: SignWriting Hand Symbols. ISBN: 978-0-914336-86-0 **©** Center for Sutton Movement Writing, Inc. [http://www.SignWriting.org/lessons/iswa](http://www.signwriting.org/lessons/iswa)

Parkhurst, Dianne and Parkhurst, Stephen (2010) A Cross-Linguistic Guide to SignWriting®. A phonetic approach. [http://www.signwriting.org/archive/docs5/sw0493-SWLessonsBook-Parkhurst-](http://www.signwriting.org/archive/docs5/sw0493-SWLessonsBook-Parkhurst-EngLSE.pdf)[EngLSE.pdf](http://www.signwriting.org/archive/docs5/sw0493-SWLessonsBook-Parkhurst-EngLSE.pdf)

Frost, Adam (2014) "Ways to Write Sign Languages by Hand with SignWriting" <http://www.signwriting.org/symposium/presentation0003.html>

#### **Introduction on SpeechWriting:**

Wöhrmann, Stefan (2014) Wöhrmann´s SpeechWriting, in SignWriting Documents, Teaches Deaf Students Spoken Language.

- <http://www.signwriting.org/symposium/presentation0002.html>
- <http://www.gebaerdenschrift.de/>
- [http://www.gebaerdenschrift.de/read/Mundbilder/uebersicht\\_mundbilder.htm.](http://www.gebaerdenschrift.de/read/Mundbilder/uebersicht_mundbilder.htm)

**SpeechAnimating (including an analysis on how to extend SpeechWriting to several languages and to several languages in cued speech):**

<http://www.signwriting.org/symposium/presentation0020.html>